## **Облачный конфигуратор**

## **С прошивки KIT BOX 14.04 появилась возможность использовать облачный конфигуратор.**

Для изменений в облачном конфигураторе, необходимо в личном кабинете зайти в **Монитор ТА** и в столбце **Доп.** нажать на кнопку – «**Послать команду**»

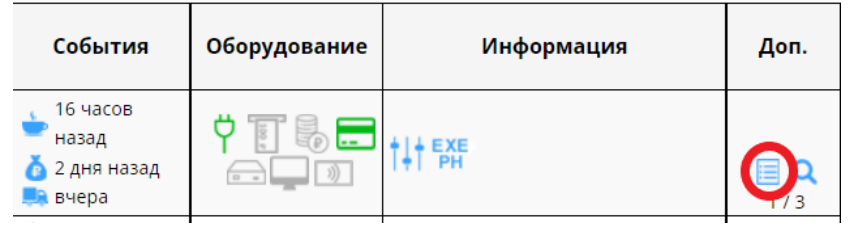

## В окне нажать – «**Настройки модема**»

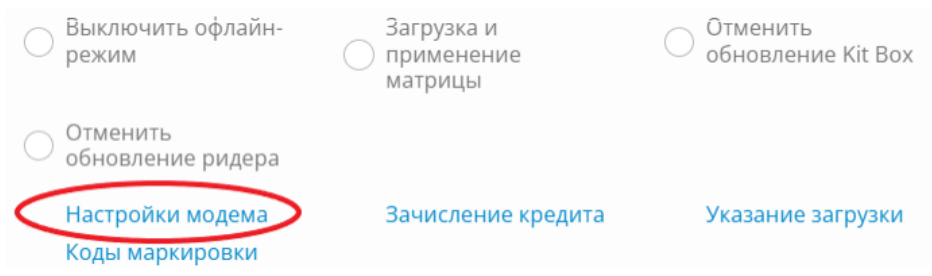

После произведенных действий, откроется «Облачный конфигуратор»

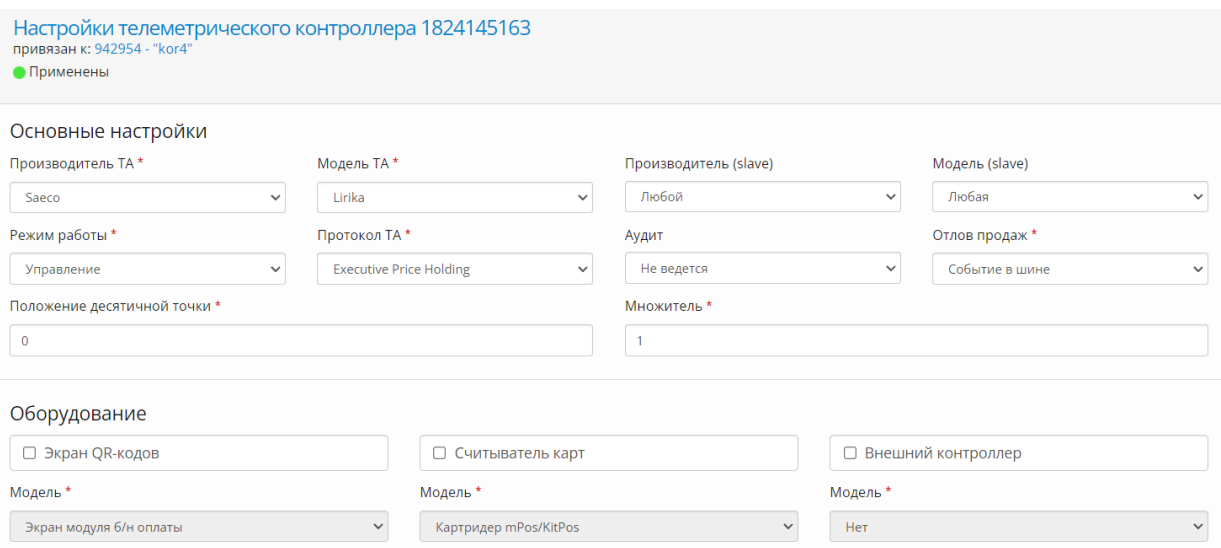

После изменения настроек необходимо нажать – «**Сохранить**», сохранение происходит до 5 минут, после сохранения устройство **автоматически перезагрузится**.

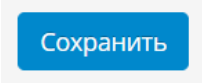

В случае корректно применения настроек, должен отобразиться статус «**Применены**», в левом верхнем углу.

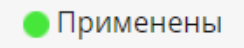